#### **Nagios XI Inbound Email Commands**

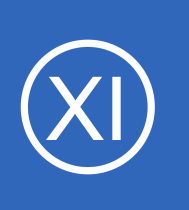

## **Purpose**

This document describes the inbound email commands (IEC) that are accepted by Nagios XI when it receives an email response to a notification. This functionality works by configuring Nagios XI to query a dedicated mailbox to receive the inbound email commands.

# **Target Audience**

This document is intended for use by Nagios Users who want to respond to incidents by email.

# **Requirements**

The IEC functionality requires a dedicated mailbox. Nagios XI will periodically check this mailbox and action any email in the inbox, deleting them after they have been processed.

# **Inbound Email Configuration**

To configure inbound email, navigate to **Admin** > **System Config** > **Email Settings**. The **Inbound** tab is where all of the inbound configuration is performed.

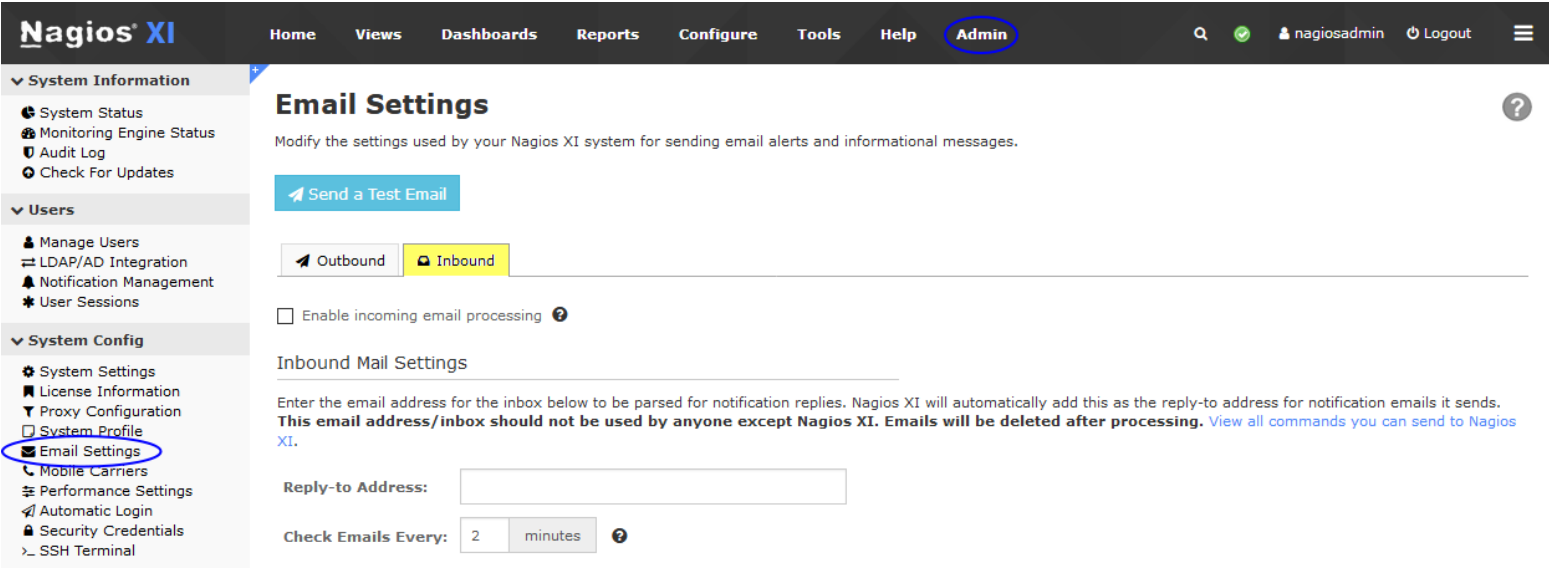

You must check the **Enable incoming email processing** check box to turn on IEC.

1295 Bandana Blvd N, St. Paul, MN 55108 [sales@nagios.com](mailto:sales@nagios.com) US: 1-888-624-4671 INTL: 1-651-204-9102

**Nagios®** 

#### [www.nagios.com](https://www.nagios.com/)

© 2017 Nagios Enterprises, LLC. All rights reserved. Nagios, the Nagios logo, and Nagios graphics are the servicemarks, trademarks, or<br>registered trademarks owned by Nagios Enterprises. All other servicemarks and trademark

**Inbox Connection Settings** 

### **Nagios XI**

### **Inbound Email Commands**

You are required to define the **reply-to email address** that notification emails will be sent as. Nagios XI will automatically add this as the reply-to address for notification emails it sends.

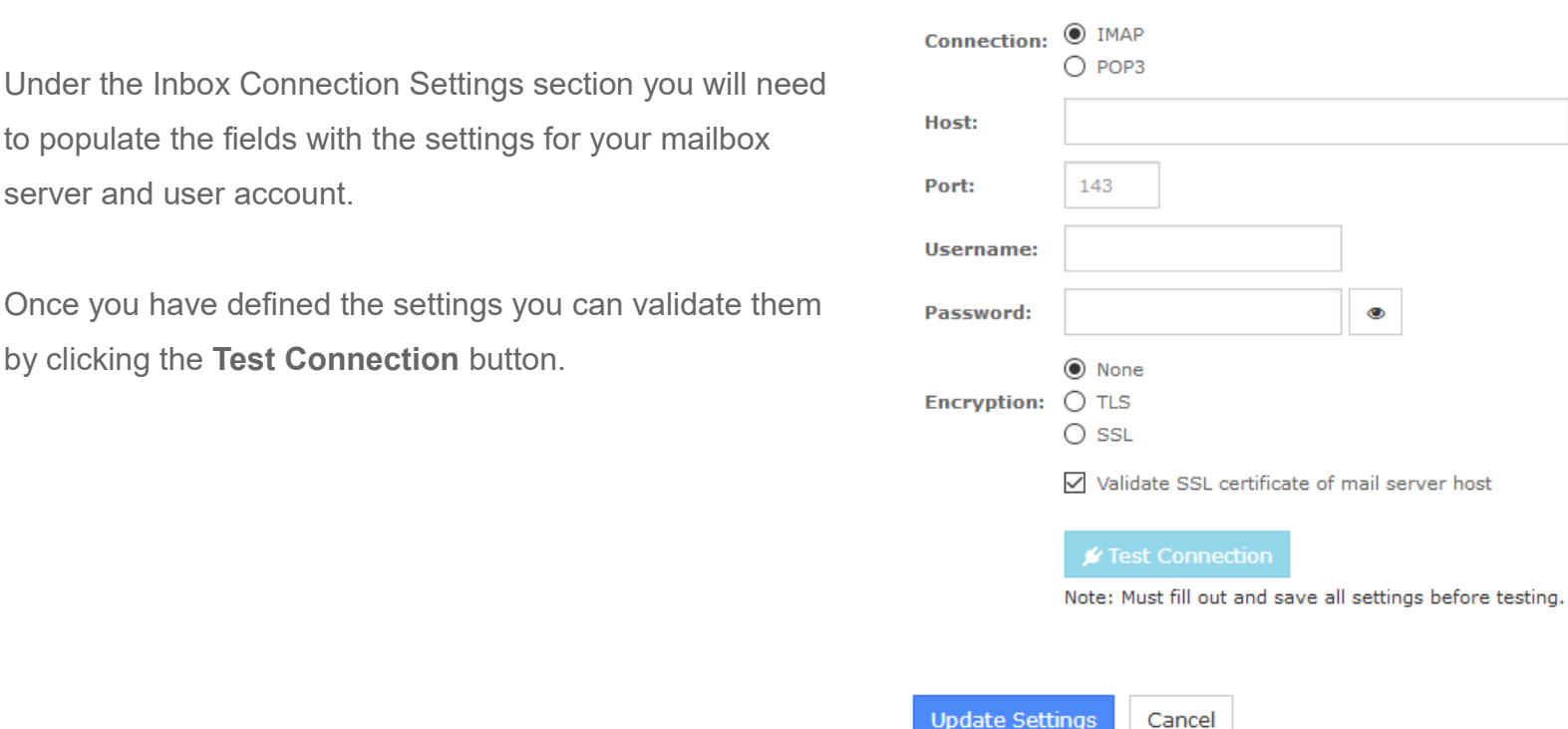

After configuring the inbound you can now proceed to the **Email Commands** section of this documentation.

1295 Bandana Blvd N, St. Paul, MN 55108 [sales@nagios.com](mailto:sales@nagios.com) US: 1-888-624-4671 INTL: 1-651-204-9102

**Nagios®** 

#### [www.nagios.com](https://www.nagios.com/)

© 2017 Nagios Enterprises, LLC. All rights reserved. Nagios, the Nagios logo, and Nagios graphics are the servicemarks, trademarks, or<br>registered trademarks owned by Nagios Enterprises. All other servicemarks and trademark

Page  $2/5$ Updated – May, 2019

## **Nagios XI**

**Inbound Email Commands**

# <span id="page-2-0"></span>**Email Commands**

When inbound email is enabled, the reply-to field will be set for notifications. When you reply to the email with one of the following commands, it will be equivalent to running the command in the interface. Nagios XI knows who sent the command based on the email address used to send the response.

### *Commands must be in the order specified in the examples.*

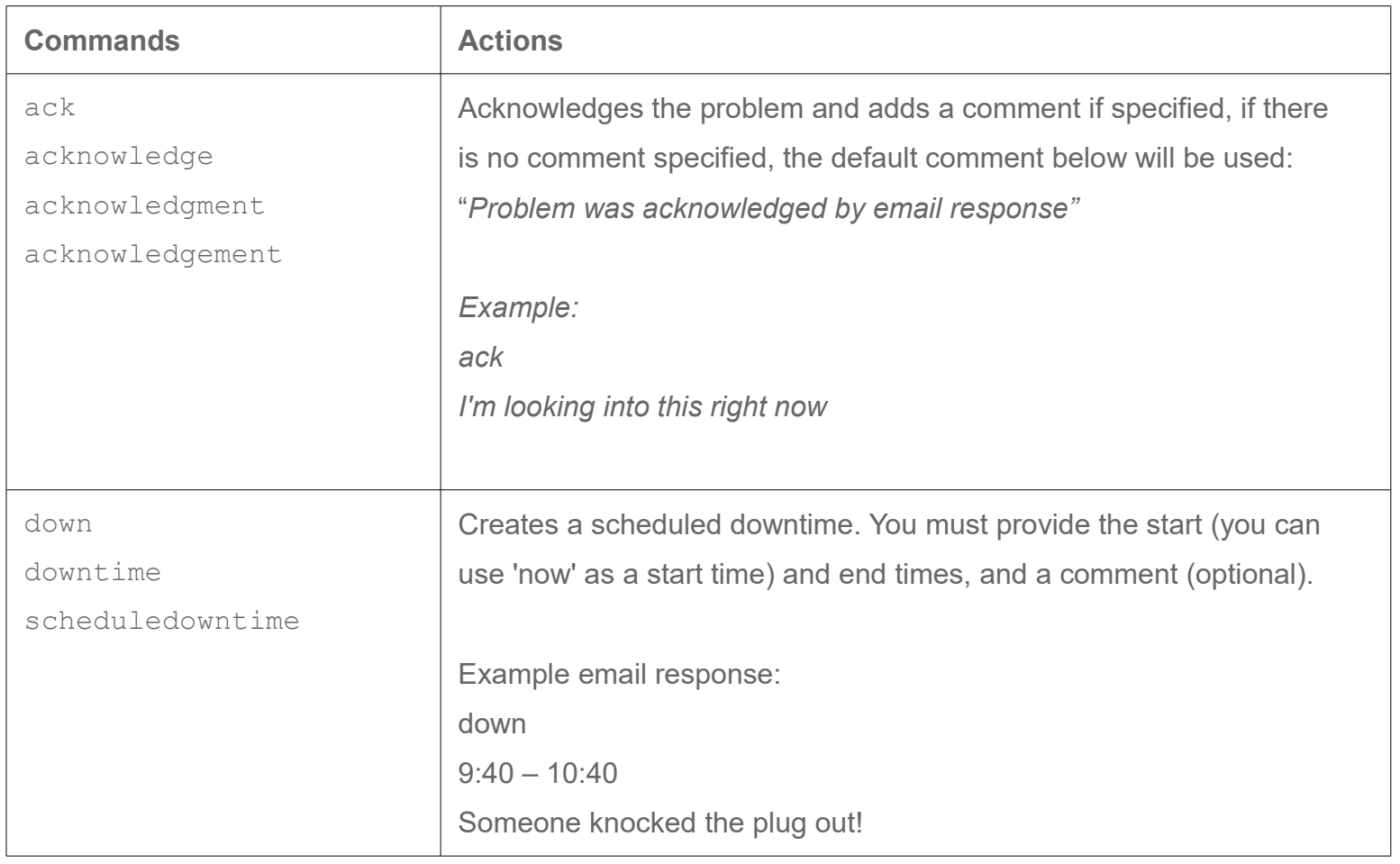

1295 Bandana Blvd N, St. Paul, MN 55108 [sales@nagios.com](mailto:sales@nagios.com) US: 1-888-624-4671 INTL: 1-651-204-9102

**Nagios®** 

#### [www.nagios.com](https://www.nagios.com/)

© 2017 Nagios Enterprises, LLC. All rights reserved. Nagios, the Nagios logo, and Nagios graphics are the servicemarks, trademarks, or<br>registered trademarks owned by Nagios Enterprises. All other servicemarks and trademark

#### **Nagios XI Inbound Email Commands**

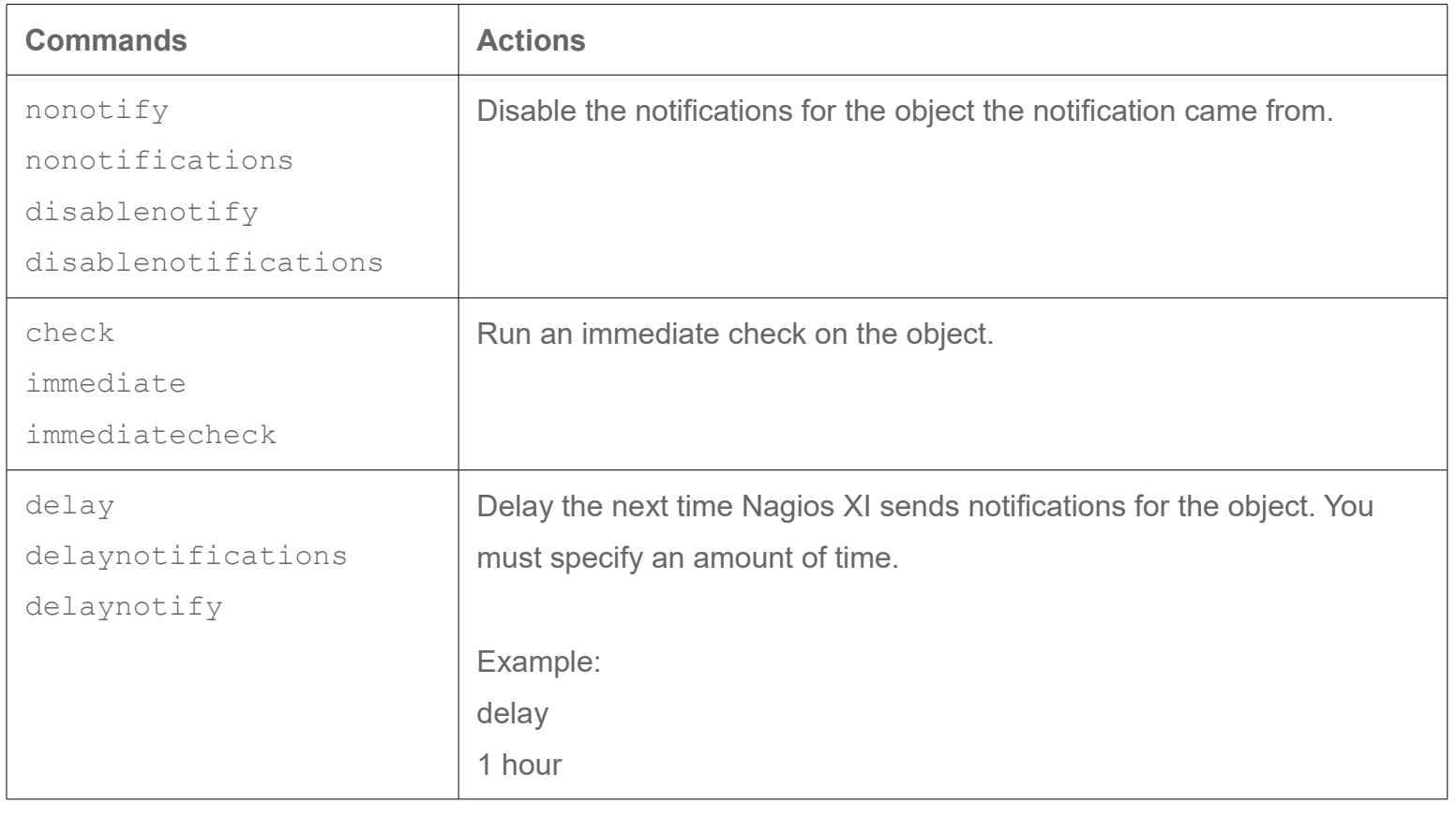

1295 Bandana Blvd N, St. Paul, MN 55108 [sales@nagios.com](mailto:sales@nagios.com) US: 1-888-624-4671 INTL: 1-651-204-9102

**Nagios®** 

#### [www.nagios.com](https://www.nagios.com/)

© 2017 Nagios Enterprises, LLC. All rights reserved. Nagios, the Nagios logo, and Nagios graphics are the servicemarks, trademarks, or<br>registered trademarks owned by Nagios Enterprises. All other servicemarks and trademark

Page 4 / 5 Updated – May, 2019

#### **Nagios XI Inbound Email Commands**

# **Using Multiple Commands**

The commands ack, check, nonotify, can be added onto commands that require options to be passed. You can do this by comma separation. The example below acknowledges a problem and does an immediate check:

ack, check

Using a combination may also be useful if you'd like to acknowledge and then schedule downtime, you can do this by passing something like the following:

ack, down  $now - 12:30$ Taking this down to resolve the issue

## **In Case of Error**

If the system cannot read a response email you will receive an email back with an error message. Otherwise, it will pass the command onto the subsystem.

# **Finishing Up**

This completes the documentation on the Inbound Email Commands for Nagios XI.

If you have additional questions or other support related questions, please visit us at our Nagios Support Forums:

#### [https://support.nagios.com/forum](http://nag.is/a5)

The Nagios Support Knowledgebase is also a great support resource:

#### [https://support.nagios.com/kb](http://nag.is/a2)

1295 Bandana Blvd N, St. Paul, MN 55108 [sales@nagios.com](mailto:sales@nagios.com) US: 1-888-624-4671 INTL: 1-651-204-9102

**Nagios**®

#### [www.nagios.com](https://www.nagios.com/)

© 2017 Nagios Enterprises, LLC. All rights reserved. Nagios, the Nagios logo, and Nagios graphics are the servicemarks, trademarks, or<br>registered trademarks owned by Nagios Enterprises. All other servicemarks and trademark